## **ГОСУСЛУГИ**

## Информирование о мерах социальной поддержки

Информацию о положенных выплатах и льготах можно получить без обращений в ведомства. Госуслуги сообщат о них сразу после наступления события, которое даёт право на господдержку

Сейчас информирование возможно в трёх ситуациях: при рождении ребёнка, наступлении пенсионного возраста и установлении инвалидности. Со временем перечень таких жизненных ситуаций будет расширяться

Чтобы получать уведомления, нужно дать на них согласие

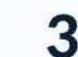

Выберите категорию «Льготы и выплаты». Нажмите

«Запросить» в блоке «Меры социальной поддержки»

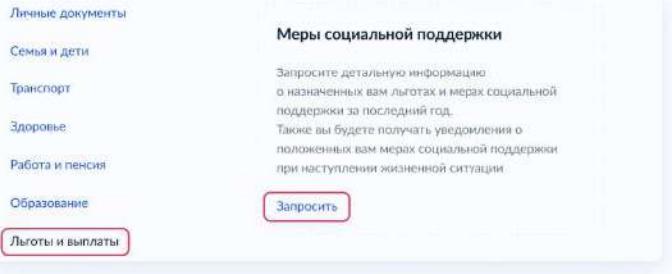

Госуслуги автоматически перейдут на страницу с подачей общего согласия. Ознакомьтесь с информацией и нажмите кнопку «Разрешить»

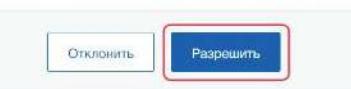

Если общее согласие было выдано ранее, но вы ещё не подписались на получение уведомлений о положенных мерах, нажмите кнопку «Подписаться»

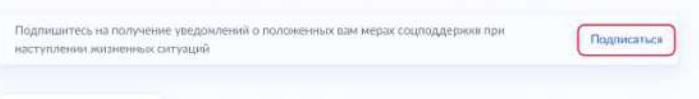

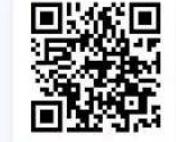

**Отсканируйте QR-код** для быстрого перехода к разделу «Льготы и выплаты»

Если вы уже подавали общее согласие на обработку данных - сразу начнётся поиск доступных мер поддержки

## Как подать согласие на уведомления

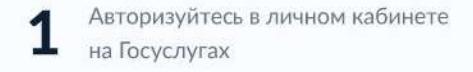

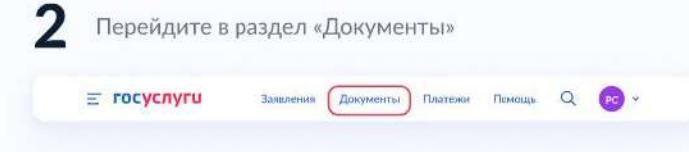

## **Анализ личного кабинета гражданина по вопросу согласия на информирование**

В Личном кабинете гражданина на Едином портале государственных услуг (ЕПГУ) проанализировать данные в разделах:

Профиль – Согласие и доверенности - Минцифры России – Получаемые сведения - Пенсионный фонд Российской Федерации.

В случае, если гражданин **подал Согласие** на информирование, в личном кабинете **должна отображаться следующая информация**:

- **Информирование о возможном возникновении прав на меры социальной поддержки**
- **Информация о всех назначенных мерах социальной поддержки.**

В этом случае информирование будет осуществляться.

Пример личного кабинета гражданина на ЕПГУ:

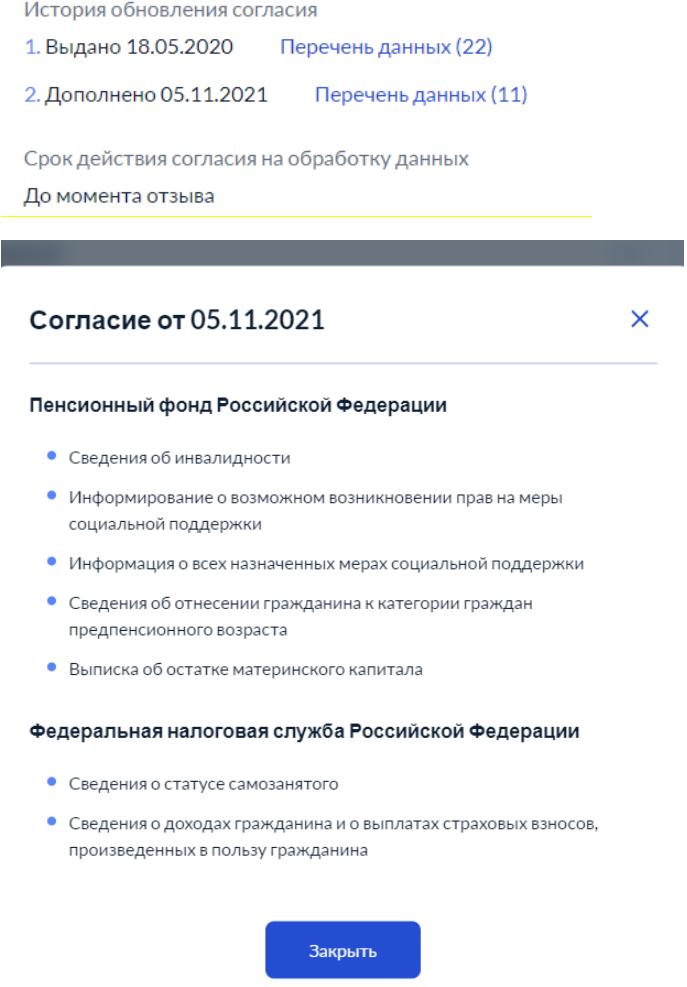

В данном примере согласие выдано гражданином ранее (05.11.2021) и информирование будет осуществляться.

В случае, если вышеуказанные формулировки отсутствуют, должна быть активна кнопка **«Подписаться».**